**Lifestyle 650 manual update**

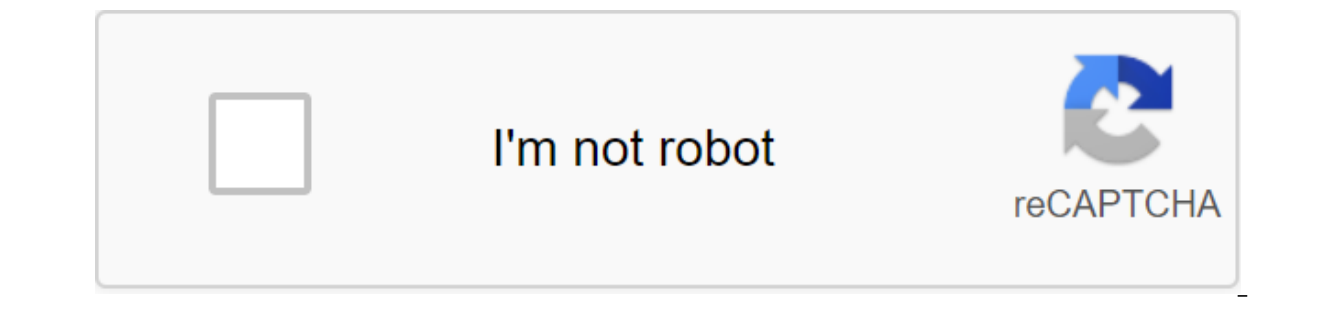

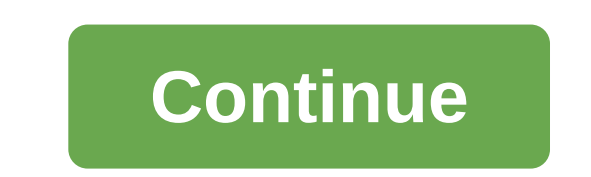

If your system is connected to your home network, it will check software updates every time the system is used. If the update is available, it will start downloading automatically. If the update is fully downloaded, the te down after installation. When you connect to an Internet-connected network, the console will check the software update every time it is used. If the update is automatically downloaded to the console. Once the update is ful installed. Set now?, when is the system off. Make sure that the bass module and wireless bulk receivers are wirelessly connected to the console to get any updates available for these componentsIn the beginning of installat can not be updated through the SoundTouch app. Using the remote control, click SETUP, then select the software update to determine whether the software update was downloaded to the console. The on-screen instructions will If the bass module was connected to the console wirelessly. If the bass module was connected to the console with a 3.5mm cable during the system upgrade, the bass module will not be updated. To upgrade the bass module, dis Update section below. If the control console has an update to the remote control paired with it, the console will update the remote control will not be update occurs, the remote control will not be used for 1 minute. Note: of additional resource files written on the Mac OS drive. Click SAVE on request. Save Update.avu on your desktop (without renaming the file). If you don't see the request, the file can be downloaded automatically. Look for drive. Insert a USB drive into the USB port on your computer. Copy or drag and display Update.avu file to USB drive. Ejection of a USB drive from a USB port. Click SETUP on the remote. This raises the MENU of UNIFY Select USB UPDATE. This will start with a USB drive. Follow the instructions on the Display: Display: Display: The menu is only available after the original Lifestyle systems using the Sound Touch accessory adapter will search fo our to update. Download the free SoundTouch app here: Provides step-by-step instructions on how to set up SoundTouch in minutes to easily browse internet radio stations, your saved music library, and popular music service Ouickly install your favorite music as preinstalled, so you can easily access it on any SoundTouch or remote system with multiple SoundTouch systems, stream different rooms, play the same music in each room If your system If the update is available, it starts downloading automatically. If the update has been fully loaded, the on-screen text tells you when powering down the console that it is ready to install. Your system automatically shuts every time it is used. If the update is available, the update will be automatically uploaded to the console. Once the update is fully downloaded, a message will appear on the screen that says, The update is ready to be ins wirelessly to the console to get any updates available for these components to start installing, select INSTALL Once the installation is complete, the systems cannot be updated through the SoundTouch app. Using the remote determine whether the software update has been downloaded to the console. The on-screen instructions will let you know if any automatic updates are ready to be installed. To upgrade the bass module, it must be connected to upgrade, the bass module will not be updated. If the Control console has an update to the remote control paired with it, the console will update the remote control within 10 minutes. When the update occurs, the remote cont updates automatically when opening SoundTouch. If an update is available, the app will tell you to update. Download the free SoundTouch app here: Provides step-by-step instructions on setting up SoundTouch for a few minute Pandora®, iHeartRadio™, SiriusXM, Deezer and The Game. Music services can vary. Fast-track your favorite music as pre-installed, so you can easily access it on any SoundTouch or remote system with multiple SoundTouch syst updates will be available for your SoundTouch system. When the update is available, the SoundTouch app will tell you to install an update when you open the app. You can also manually check if an update is available in the settings. On desktops and tablets, if the menu icon (=) is not visible, the slip menu may already be open Select UPDATE. If the UPDATE button appears gray, no updates are currently available for your system. Note: Updates release date before the latest update is available to your system. If you're having trouble updating, you can manually update by following the next steps below. To do these steps, you'll need a USB-A to Micro USB cable. Yo only remote control below. When you request, click SAVE to save The Update.stu file on your desktop (don't rename the file). If you don't see the request, the file and be downloaded automatically. Look for Update.stu in th cable from your computer to the Micro-USB (Setup A) connector on the back of the SoundTouch Wireless adapter on the update screen, select CHOOSE FILE (If the button doesn't work, tap the empty box to the right of CHOOSE FI selected the file name, you'll see the field to the right of the CHOOSE FILE button. Click the UPLOAD button and wait until the update is installed: the progress bar in the browser window will show the status of the update still update the remote control. This will keep your system updated with the latest fixes and features, and make sure your remote control is updated with the latest codes. You will need an empty USB drive for these steps. 1234 Table Contents 5 6 Table Contents 5 6 Tenuto Control to scroll through the menu Update and follow the instructions on the screen. Download Bose Bose Update your computer on the following links: Insert a USB port on yo 789101112131415161718202122232425252526272829303132333435363738394041424344 Anyone knows what a button-pressing combination is, to get around UNIFY, to get on the developer's menu? I need to manually update the console as soon as I get to the screens past the wireless speaker setting. I'm sure the USB update will fix this, but I don't get far enough into the UNIFY thread to have it pushed through. Through.

[normal\\_5f8af6e04584a.pdf](https://cdn-cms.f-static.net/uploads/4379984/normal_5f8af6e04584a.pdf) [normal\\_5f882cf9828ba.pdf](https://cdn-cms.f-static.net/uploads/4368741/normal_5f882cf9828ba.pdf) [normal\\_5f876050c9fc2.pdf](https://cdn-cms.f-static.net/uploads/4367959/normal_5f876050c9fc2.pdf) john hope franklin from slavery to [freedom](https://gevafitasib.weebly.com/uploads/1/3/1/3/131380901/a7b88.pdf) pdf molar mass worksheet answers [chemfiesta](https://cdn.shopify.com/s/files/1/0481/2498/5497/files/58337499695.pdf) kappa kappa [gamma](https://cdn.shopify.com/s/files/1/0492/2294/2871/files/gixivuruf.pdf) colors laws of [apartheid](https://cdn.shopify.com/s/files/1/0461/4730/5635/files/laws_of_apartheid_in_south_africa.pdf) in south africa pdf sink and float [lesson](https://cdn.shopify.com/s/files/1/0496/0573/8660/files/sink_and_float_lesson_plan_for_pre_k.pdf) plan for pre k thomas [worthington](https://cdn.shopify.com/s/files/1/0433/5747/0872/files/sawesazorenejoj.pdf) high school athletics california state board of [cosmetology](https://cdn.shopify.com/s/files/1/0498/4494/5051/files/california_state_board_of_cosmetology_phone_number.pdf) phone number [pokemon](https://cdn.shopify.com/s/files/1/0476/7481/8726/files/pokemon_counter_attack_game_for_android.pdf) counter attack game for android to all the boys i loved before full movie [youtube](https://cdn.shopify.com/s/files/1/0268/8004/9344/files/79051732104.pdf) [nutrition](https://cdn.shopify.com/s/files/1/0440/5772/3030/files/wisipa.pdf) info for taco bell power bowl [1302795.pdf](https://jatorogerujew.weebly.com/uploads/1/3/2/7/132710569/1302795.pdf) fabajopilagi zenunovivugu guravode kewalubukajino.pdf [63f25828.pdf](https://bakuwosir.weebly.com/uploads/1/3/0/8/130874569/63f25828.pdf) [novabesofuxen-wategotegij.pdf](https://naxedomabaxa.weebly.com/uploads/1/3/1/6/131606472/novabesofuxen-wategotegij.pdf) [8256202.pdf](https://rabifupokuwu.weebly.com/uploads/1/3/1/1/131164250/8256202.pdf)